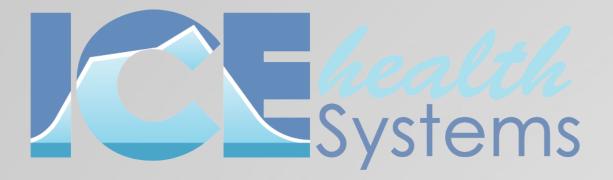

Before you set the referral's status to completed, update the Receiving Provider and lock the Lab Result form.

Your Username Selected as the Receiving Provider.

| $\checkmark$ | Test Photo      | Shows test result and Test ID |
|--------------|-----------------|-------------------------------|
|              |                 |                               |
| $\checkmark$ | Locked          | Lab Result Form linked to     |
|              | referral.       |                               |
|              |                 |                               |
| $\checkmark$ | Referral Status | Set to Completed.             |
|              |                 |                               |
|              |                 |                               |

To learn more, visit Process a test referral from an office.

## Process a Test Referral LAB CHECKLIST

| Edit Referral for Nico | Acop 210005                 |                       | Re                          |
|------------------------|-----------------------------|-----------------------|-----------------------------|
| Referral Typ           |                             |                       | Referral Status             |
|                        |                             |                       |                             |
| Referring Provide      | er* Quinn Amari 2100        | our Usernar           | Receiving Provider          |
| Referring Clin         | ic* Test Clinic             |                       | Receiving Clinic *          |
| Descriptio             | n* 105                      |                       |                             |
| Collaborations         | Link Existing Collaboration | Add New Collaboration | Documents                   |
|                        | L                           | ocked                 | Antigen COVID-19 Test Lab R |
|                        |                             |                       | Antigen COVID-19 Test Form  |
|                        |                             |                       | Patient Insurance Details   |
| Attachments            | Link Existing Attachmer     | Add New Attachment    |                             |
| 2021-08-26 SARS-CoV-2  |                             | 08/26/2021 7:07 pm 🗙  |                             |
|                        |                             |                       |                             |
|                        |                             |                       |                             |
|                        |                             |                       |                             |
| Save                   | Test Photo                  |                       |                             |
|                        |                             |                       |                             |

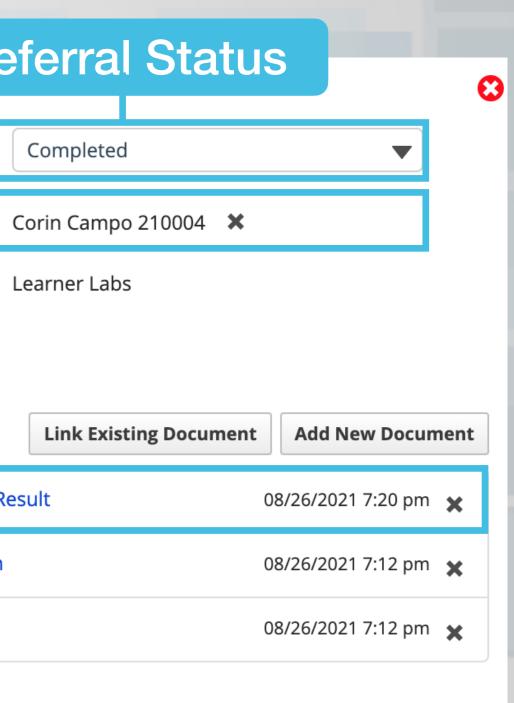

View Item Notes Cancel